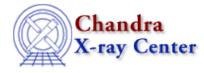

URL: http://cxc.harvard.edu/ciao3.4/line.html Last modified: December 2006

AHELP for CIAO 3.4

line

Context: chips

Jump to: Description Examples Bugs See Also

#### **Synopsis**

Adds a line to a drawing area and/or changes line attributes.

#### **Syntax**

chips> [D #] LINE <x1> <y1> <x2> <y2>

### Description

To change line attributes:

```
chips> [D #] LN # <xl> <yl> <x2> <y2>
chips> [D #] {LN # | LINE} <color>
chips> [D #] {LN # | LINE} <linestyle>
chips> [D #] {LN # | LINE} WIDTH <width_value>
```

The LINE command can take many arguments:

```
Argument: <color>
Description: line color
Options: BLACK, BLUE, CYAN, DEFAULT, GREEN, MAGENTA, RED, WHITE, YELLOW
Default: DEFAULT (appears in ChIPS window as white; prints as black)
Argument: D #
Description: drawing area number designation
Options: integer numbers
Default: current drawing area
```

See the D command for more information about this argument.

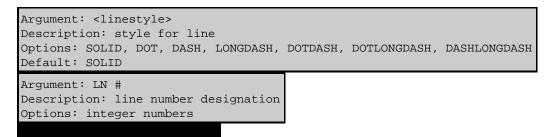

```
Argument: <width_value>
Description: line thickness
Options: real numbers
Default: 1.0
Argument: <x1>
Description: X coordinate of start location for line
Options: real numbers
Argument: <x2>
Description: X coordinate of end location for line
Options: real numbers
Argument: <y1>
Description: Y coordinate of start location for line
Options: real numbers
Argument: <y2>
Description: Y coordinate of end location for line
Options: real numbers
```

CIAO allows some plot attributes to be changed using the ChIPS state object and resource file. See "ahelp chips" for further details.

## Example 1

| chips> | CURVE data/exampleB.dat |   |      |     |     |     |     |
|--------|-------------------------|---|------|-----|-----|-----|-----|
| chips> | D                       | 1 | LINE | 1.0 | 1.8 | 3.0 | 1.8 |

After a curve has been plotted, a line is added that begins at (5.0, 1.0) and ends at (10.0, 2.0).

### Example 2

```
chips> CURVE data/exampleB.dat
chips> D 1 LINE 1.0 1.8 3.0 1.8
chips> LINE BLUE
chips> LN 1 1.0 1.8 10.0 1.8
chips> LINE DOTDASH
chips> LINE WIDTH 5.0
```

A curve and line are plotted, and the color of the line is changed to blue. Then the LN command changes the endpoint of the line. The final two commands switch the line to a dot–dash style and increase the width to 5.0.

# Bugs

See the bugs page for ChIPS on the CIAO website for an up-to-date listing of known bugs.

## See Also

chips

axes, drawarea, errs, font, grids, label, levels, limits, linear, location, log, relativesize, split, symbol, ticks, tickvals, title, xlabel, ylabel, zlabel

The Chandra X–Ray Center (CXC) is operated for NASA by the Smithsonian Astrophysical Observatory. 60 Garden Street, Cambridge, MA 02138 USA. Smithsonian Institution, Copyright © 1998–2006. All rights reserved.

URL: <u>http://cxc.harvard.edu/ciao3.4/line.html</u> Last modified: December 2006